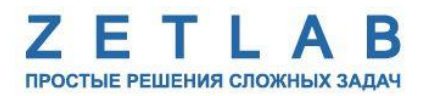

# **ПРОКСИМЕТР ZET 172**

--------

# **РУКОВОДСТВО ПО ЭКСПЛУАТАЦИИ**

*ООО «ЭТМС»*

## Оглавление

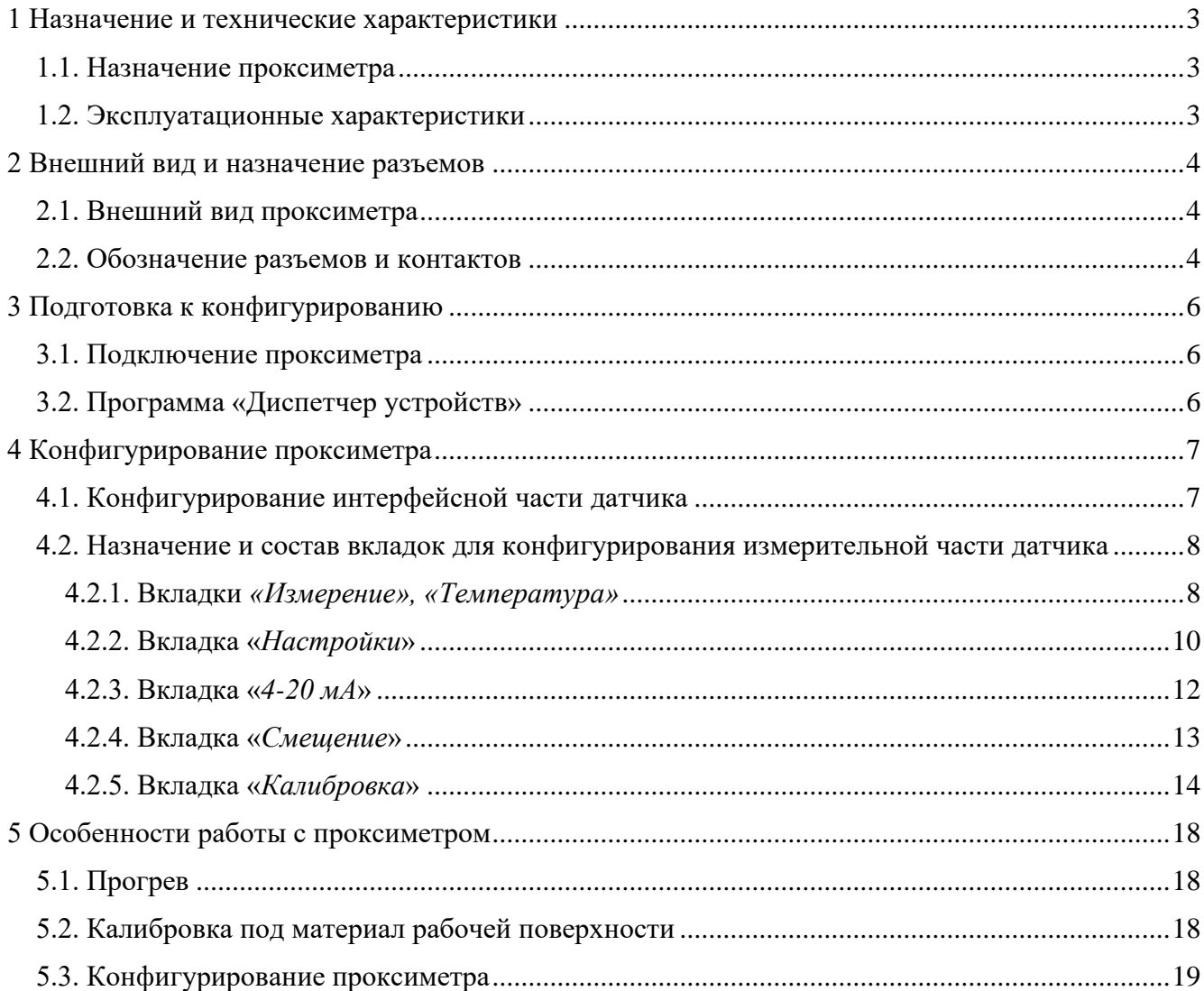

#### <span id="page-2-0"></span>**1 Назначение и технические характеристики**

#### <span id="page-2-1"></span>**1.1. Назначение проксиметра**

Проксиметр ZET 172 предназначен для бесконтактного измерения виброперемещения и относительного перемещения (осевого смещения) электропроводящих объектов.

Принцип действия проксиметра ZET 172 основан на взаимодействии электромагнитного поля, создаваемого преобразователем, с электромагнитным полем вихревых токов, наводимых в электропроводящем объекте измерения. Изменение расстояния между чувствительным элементом преобразователя и объектом измерений в процессе перемещения контролируемого объекта приводит к изменению выходного напряжения.

Проксиметр ZET 172 состоит из пробника и электронного модуля, соединенные кабелем. Пробник выполнен в виде не разборного цилиндрического корпуса с внешней резьбой для проходного монтажа. Измерение виброперемещения происходит без механического контакта преобразователя с контролируемым объектом.

Области применения: промышленные турбины, промышленные компрессоры, промышленные электромоторы, валы роторов.

При необходимости измерений перемещения не электроповодящего объекта следует в месте контроля перемещения на объекте следует закрепить электопроводящую мишень в виде металлической шайбы толщиной не менее 3 мм.

#### <span id="page-2-2"></span>**1.2. Эксплуатационные характеристики**

Основные эксплуатационные характеристики проксиметра ZET 172 приведены в [Табл. 1.1.](#page-2-3) *Табл. 1.1 Основные эксплуатационные характеристики проксиметра ZET 172*

<span id="page-2-3"></span>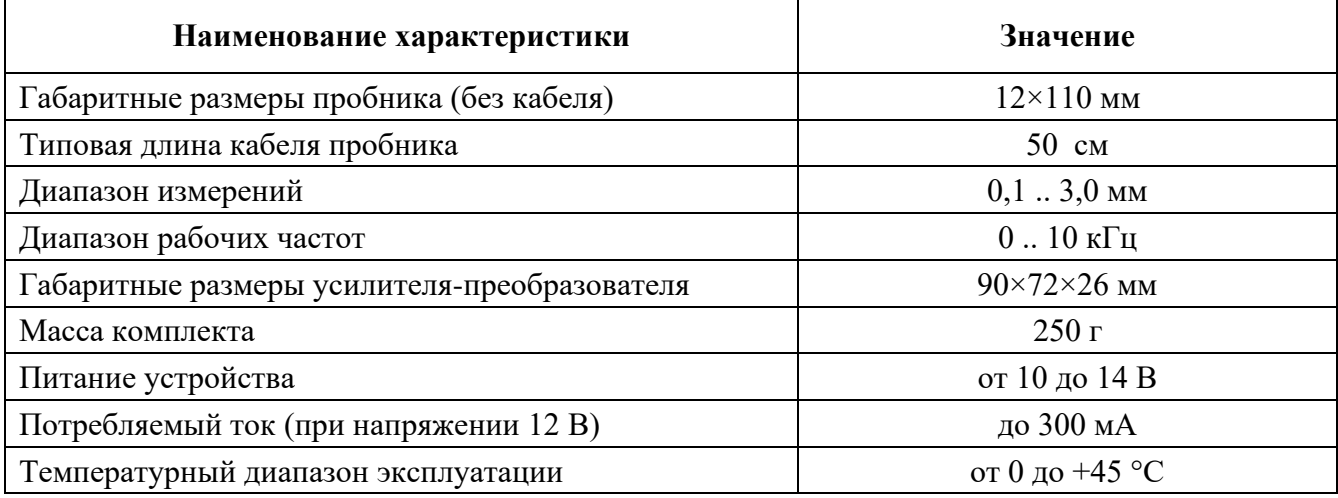

## <span id="page-3-0"></span>**2 Внешний вид и назначение разъемов**

#### <span id="page-3-1"></span>**2.1. Внешний вид проксиметра**

На [Рис. 2.1](#page-3-3) представлен внешний вид проксиметра ZET 172. На нижней плоскости модуля имеется крепежные элементы, позволяющий производить его установку на DIN-рейку.

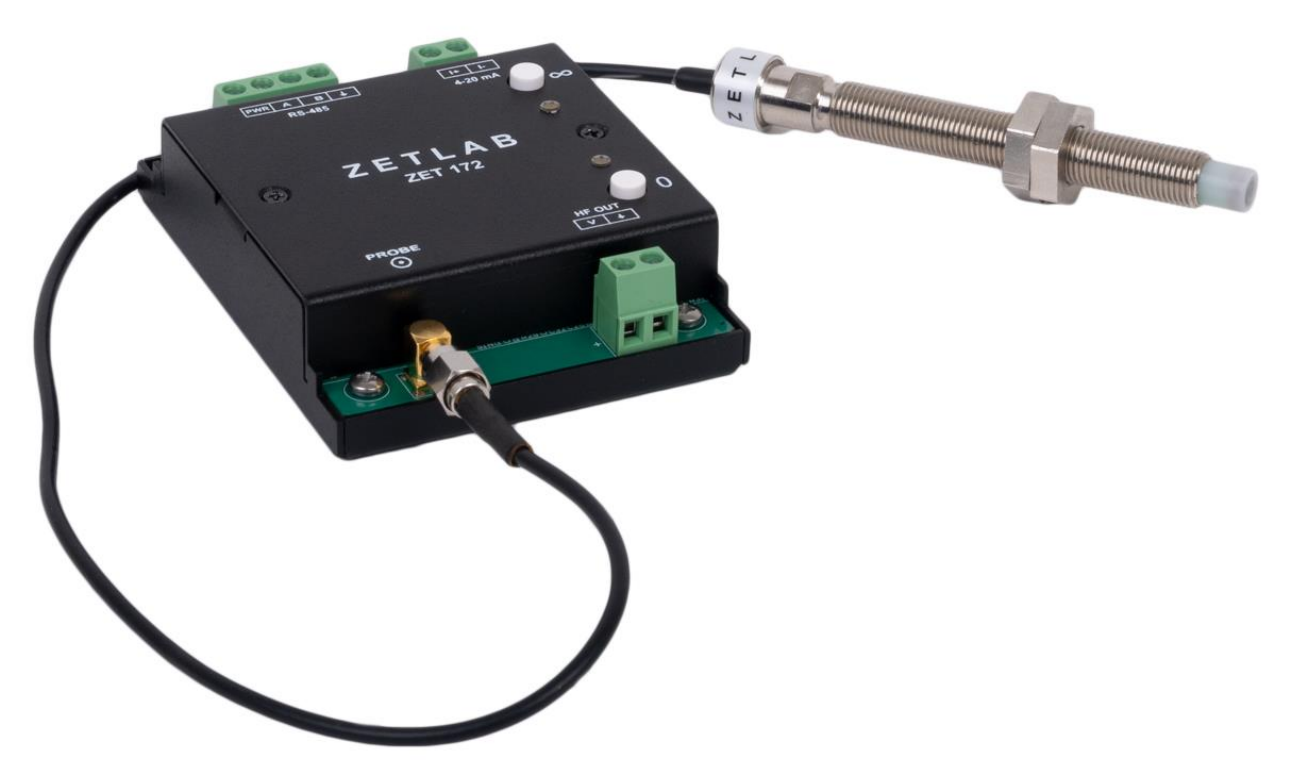

*Рис. 2.1 Внешний вид проксиметра ZET 172*

#### <span id="page-3-3"></span><span id="page-3-2"></span>**2.2. Обозначение разъемов и контактов**

Проксиметр ZET7172 имеет три группы клемм.

1) Группа из 4-х клемм с маркировкой «RS-485» предназначена для подключения модуля к измерительной линии на базе интерфейса «RS-485».

2) Группа из 2-х клемм с маркировкой «4-20 mA» является токовым выходом датчика и предназначена для подключения к проксиметру измерителя тока.

3) Группа из 2-х клемм с маркировкой «HF OUT» является высокочастотным выходом и предназначена для подключения к проксиметру измерителя напряжения. Сигнал на данном выходе не линейно зависит от расстояния.

Разъем типа SMAс маркировкой «PROBE», предназначенный для подключения первичного преобразователя (пробника).

На [Рис. 2.2](#page-4-0) отображена маркировка клемм проксиметра ZET 172.

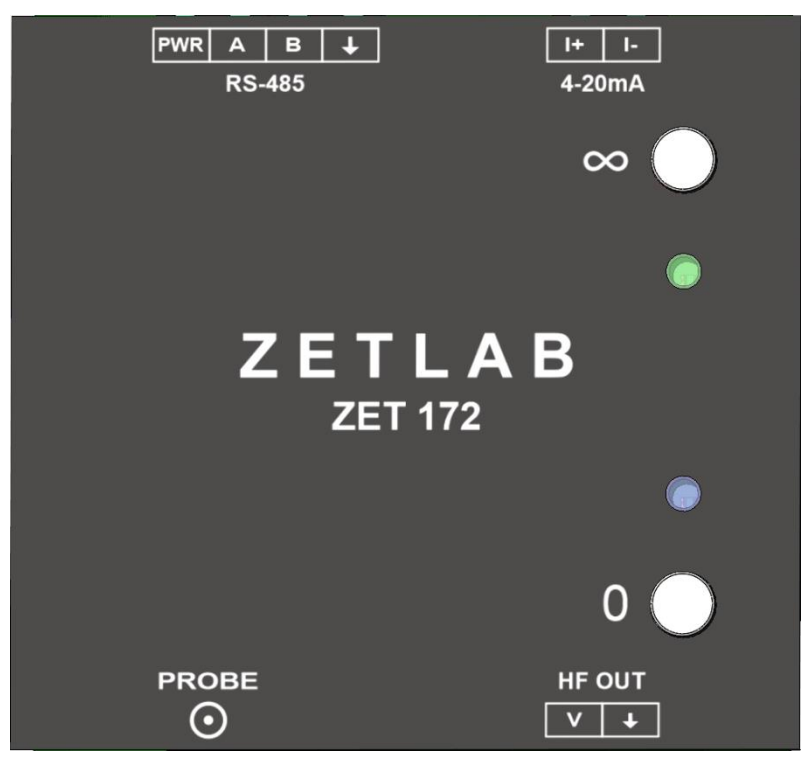

*Рис. 2.2 Маркировка клемм проксиметра ZET 172*

<span id="page-4-0"></span>В [Табл. 2.2](#page-4-1) приведено обозначение клемм «RS-485» проксиметра ZET 172, предназначенных для подключения датчика к измерительной линии RS-485.

<span id="page-4-1"></span>*Табл. 2.2 Обозначение клемм «RS-485»*

| <b>Маркировка</b> | <b>Назначение</b>          |  |
|-------------------|----------------------------|--|
| <b>PWR</b>        | Питание датчика «+10-14 В» |  |
| В                 | RS-485 линия В или «DATA-» |  |
| A                 | RS-485 линия А или «DATA+» |  |
|                   | Обший                      |  |

В [Табл. 2.3](#page-4-2) приведено обозначение клемм «4-20 mA» проксиметра ZET 172, предназначенных для подключения к проксиметру измерителя тока.

<span id="page-4-2"></span>*Табл. 2.3 Обозначение клемм «4-20 mA»*

| $M$ аркировка | <b>Назначение</b>                        |  |
|---------------|------------------------------------------|--|
|               | Токовый выход «+» $(420$ мА)             |  |
| . –           | Токовый выход « $\rightarrow$ » (420 мА) |  |

В [Табл. 2.4](#page-4-3) приведено обозначение клемм «HF OUT» проксиметра ZET 172, предназначенных для подключения к проксиметру измерителя напряжения.

<span id="page-4-3"></span>*Табл. 2.4 Обозначение клемм «HF OUT»*

| Маркировка | <b>Назначение</b>         |  |
|------------|---------------------------|--|
|            | Выход по напряжению «+»   |  |
|            | Выход по напряжению «GND» |  |

#### <span id="page-5-0"></span>**3 Подготовка к конфигурированию**

#### <span id="page-5-1"></span>**3.1. Подключение проксиметра**

Перед началом работы с проксиметром его следует подключить к компьютеру с использованием преобразователя интерфейса см. [Табл. 3.5.](#page-5-3)

*Примечание: необходимо чтобы преобразователь интерфейса был сконфигурирован в режим, обеспечивающий работу с датчиком (см. «Руководство по конфигурированию ZET7070», «Руководство по конфигурированию ZET7076»).*

<span id="page-5-3"></span>*Табл. 3.5 Подключение проксиметра к преобразователям интерфейса*

| Тип устройства | Преобразователь<br>интерфейса | Порт на компьютере |
|----------------|-------------------------------|--------------------|
| <b>ZET 172</b> | <b>ZET7070</b>                | <b>USB 2.0</b>     |
|                | ZET7076                       | Ethernet           |

На компьютере, при помощи которого будет производиться конфигурирование датчика, должна быть установлена операционная система Windows, а также установлено и запущено программное обеспечение ZETLAB.

#### <span id="page-5-2"></span>**3.2. Программа «Диспетчер устройств»**

Конфигурирование проксиметра производится в программе «Диспетчер устройств», которая располагается в меню «Сервисные» на панели ZETLAB [\(Рис. 3.3\)](#page-5-4).

<span id="page-5-4"></span>*Рис. 3.3 Панель ZETLAB*

В левой части окна располагается дерево иерархии устройств, подключенных к ПК. Верхний уровень иерархии составляют преобразователи интерфейса и устройства, подключаемые непосредственно к ПК. Во втором уровне иерархии отображаются цифровые датчики, подключенные к выбранному преобразователю интерфейса.

Если выбран режим подробного отображения, то в правой части окна отображаются основные параметры измерительных каналов в виде таблицы.

Выбор датчика, подлежащего конфигурированию, осуществляется двойным кликом левой кнопкой мыши по его наименованию. (Для более подробного ознакомления см. «Программное обеспечение ZETLAB. Руководство пользователя»).

## <span id="page-6-0"></span>**4 Конфигурирование проксиметра**

*Внимание! Производитель оставляет за собой право на изменение версии программного обеспечения датчика. Порядок обновления проксиметра до текущей версии программного обеспечения описан в документе «РО\_Сервисная работа с ZET7ххх.pdf», расположенном по директории [https://file.zetlab.com/Document/.](https://file.zetlab.com/Document/)*

#### <span id="page-6-1"></span>**4.1. Конфигурирование интерфейсной части датчика**

Конфигурирование интерфейсной части проводится в соответствии с методикой, приведенной в документе «Конфигурирование интерфейсной части цифровых датчиков серии ZET7ххх».

Следует обратить особое внимание, что во вкладках «Информация» в поле «Адрес (node) от 2 до 63», каждого цифрового датчика, должен устанавливаться уникальный адрес устройства в измерительной цепи. Обязательным условием исправной работы измерительной цепи является наличие разных адресов у всех устройств, входящих в состав данной цепи. Адреса устройств следует устанавливать в диапазоне от 3 до 63.

#### <span id="page-7-0"></span>**4.2. Назначение и состав вкладок для конфигурирования измерительной части датчика**

Датчик состоит из трех каналов (по умолчанию они имеют названия: *«ZET172», «Temperature»)*.

Изменения параметров датчика следует вносить только во в вкладках канала *ZE T172*. При изменении параметров канала ZET7052N X, система автоматически вносит соответствующие изменения также для второго канала.

<span id="page-7-1"></span>4.2.1.Вкладки *«Измерение», «Температура»*

В меню «Свойства» представлено две идентичные вкладки с названиями «Измерение» и «Температура» соответствующие двум измерительным каналам. Каждая из вкладок несет информацию по выбранному измерительному каналу.

Вкладки «Измерение», «Температура» содержит информацию о параметрах, приведенных в [Табл. 4.6.](#page-7-2)

| Параметр                                                  | Возможность | Допустимые<br>значения                                   | Описание                                                                                           |
|-----------------------------------------------------------|-------------|----------------------------------------------------------|----------------------------------------------------------------------------------------------------|
|                                                           | изменения   |                                                          |                                                                                                    |
| Текущее<br>измеренное<br>значение датчика<br>(в ед. изм.) |             | В пределах<br>диапазона<br>измерений                     | Отображает измеренное значение<br>по каналу, зафиксированное на<br>момент открытия вкладки.        |
| Частота<br>обновления<br>данных, Гц                       |             |                                                          | Соответствует текущей частоте<br>обновления данных.                                                |
| Единица<br>измерения                                      |             | мВ, мм, $\degree$ С                                      | Соответствует текущей единице<br>измерений по каналу.                                              |
| Наименование<br>датчика                                   | Да          | Любая<br>последовательность<br>символов<br>(не более 32) | Назначается произвольно.                                                                           |
| Минимальное<br>значение<br>(в ед. изм.)                   |             |                                                          | Отображается<br>минимально<br>возможное<br>значение,<br>которое<br>может быть измерено по каналу.  |
| Максимальное<br>значение<br>(в ед. изм.)                  |             |                                                          | Отображается<br>максимально<br>возможное<br>значение,<br>которое<br>может быть измерено по каналу. |
| Опорное значение<br>для расчета в дБ                      |             |                                                          | Отображается опорное значение,<br>необходимое<br>ДЛЯ<br>пересчета<br>измеренного значения в дБ.    |
| Чувствительность,<br>(В/ед. изм.)                         |             |                                                          | Отображается<br>значение<br>чувствительности (для ZET172<br>параметр не актуален).                 |
| Порог<br>чувствительности<br>(в ед. изм.)                 |             |                                                          | Параметр указывает на точность<br>измерений.                                                       |

<span id="page-7-2"></span>*Табл. 4.6 Параметры вкладок «Измерение», «Температура»*

## На [Рис. 4.4](#page-8-0) приведен пример вкладки «*Измерение*».

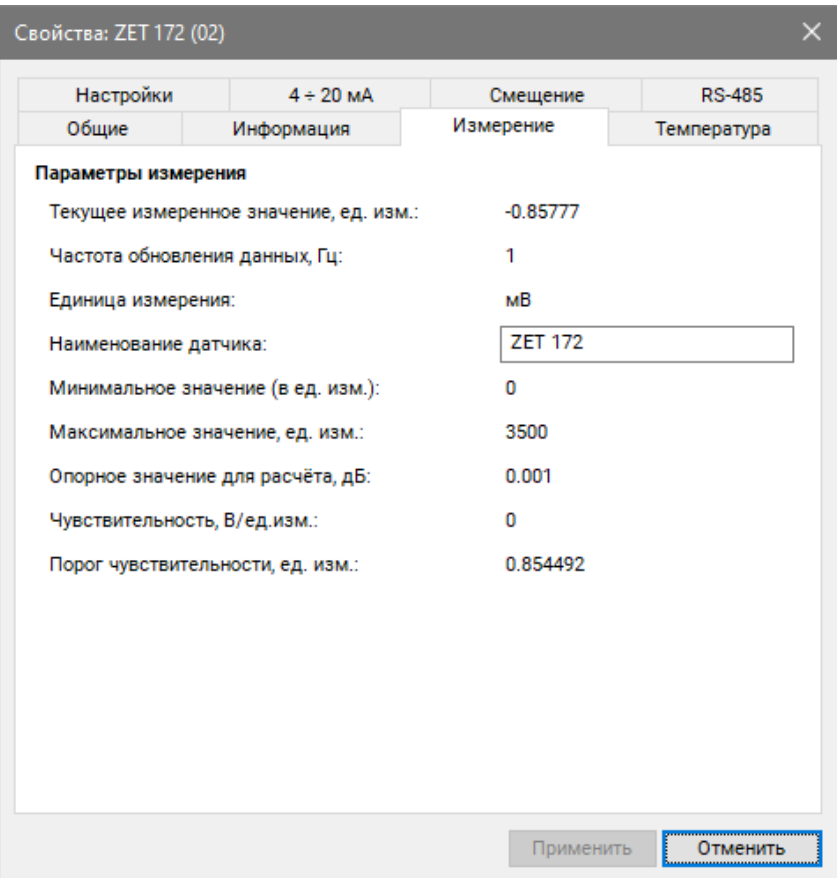

*Рис. 4.4 Вкладка «Измерение»*

<span id="page-8-0"></span>На [Рис. 4.5](#page-8-1) приведен пример вкладки «*Температура*».

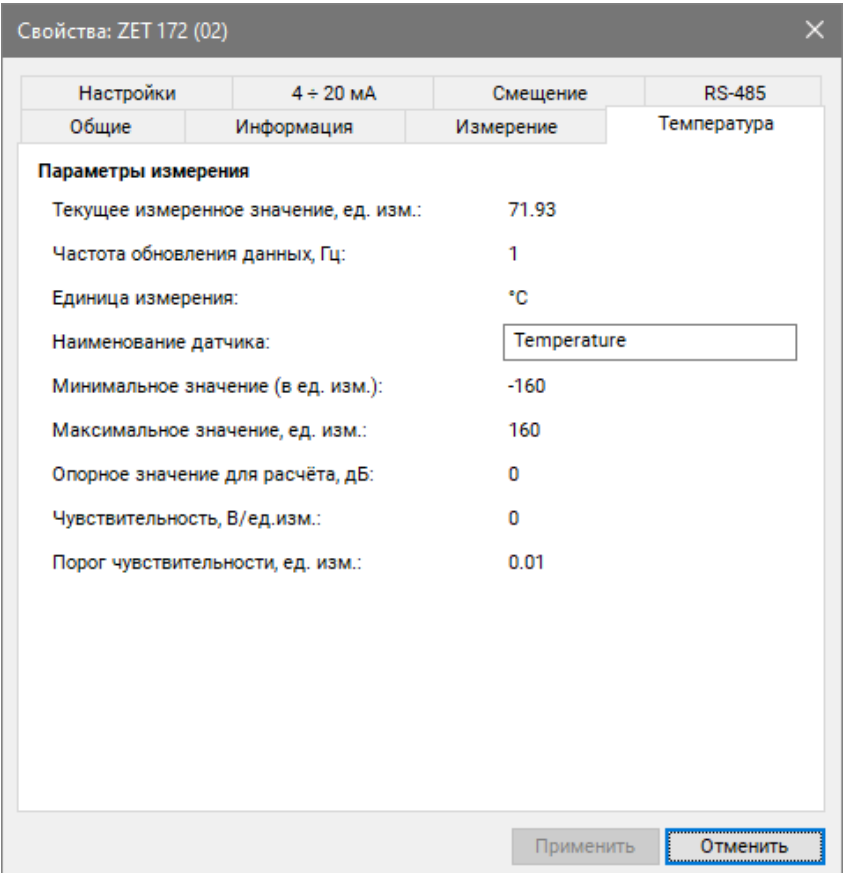

<span id="page-8-1"></span>*Рис. 4.5 Вкладка «Температура»*

## <span id="page-9-0"></span>4.2.2.Вкладка «*Настройки*»

Вкладка «Настройки» содержит информацию о параметрах, приведенных в [Табл. 4.7.](#page-9-1)

| Параметр                                  | Возможность | Допустимые        | Описание                                                                                                    |
|-------------------------------------------|-------------|-------------------|----------------------------------------------------------------------------------------------------|
|                                           | изменения   | значения          |                                                                                                    |
| Частота                                   |             |                   | Частота,<br>которой<br>$\mathbf{c}$<br>датчик                                                                                                    |
| обновления                                | Да          | 1, 10, 100        | регистрирует данные.                                                                                                    |
| данных, Гц                                |             |                   |                                                                                                    |
| Тип измерения                             | Да          | Прямое<br>Таблица | Параметр «Прямое»<br>задается<br>ДЛЯ<br>калибровки.<br>При<br>проведения<br>параметре<br>«Прямое»<br>включенном<br>датчик выдает значения в мВ.<br>Параметр «Таблица» задается, когда<br>проведена калибровка датчика по<br>требуемого<br>точкам<br>ДЛЯ<br>диапазона<br>При<br>измерений.<br>включенном<br>параметре «Таблица» датчик выдает<br>значения в абсолютных единицах (мм). |
| Константа<br>сглаживания<br>(EMA)         | Да          | 0.0011            | Коэффициент а для ЕМА фильтра,<br>определяемого формулой:<br>$DMA_t = \alpha^* EMA_t + (1-\alpha)^* DMA_{t-1}$<br>Чем меньше значение а, тем больше<br>сглаживание,<br>$_{\rm HO}$<br>TeM<br>медленнее<br>реакция на изменение.                                                                                                    |
| Смещение на<br>удалении,<br>$03300$ MB    | Да          | 03300             | Результат калибровки на объекте, не<br>требует ручной правки                                                                                                    |
| Коэффициент<br>адаптации под<br>материал  | Да          |                   | Результат калибровки на объекте, не<br>требует ручной правки                                                                                                    |
| Частота пробника<br>$102000$ к $\Gamma$ ц | Да          | 102000            | Паспортная характеристика пробника,<br>требует изменений в процессе<br>нe<br>эксплуатации                                                                                                    |

<span id="page-9-1"></span>*Табл. 4.7 Параметры вкладки «Настройки»*

## На [Рис. 4.6](#page-10-0) приведен пример вкладки «Настройки».

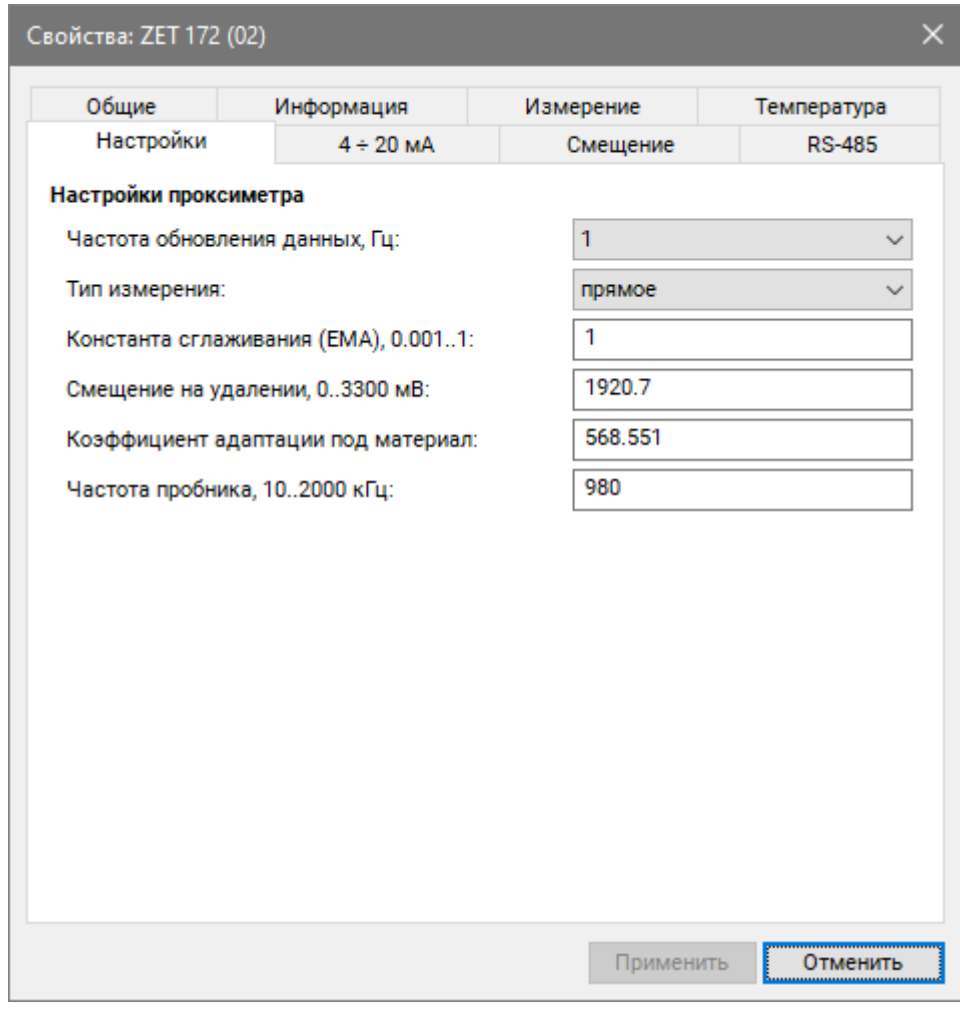

<span id="page-10-0"></span>*Рис. 4.6 Вкладка «Настройки»*

### <span id="page-11-0"></span>4.2.3.Вкладка «*4-20 мА*»

Вкладка «4-20 мА» предназначена для установки минимального и максимально значения токового сигнала при передаче данных.

Вкладка «4-20 мА» содержит информацию о параметрах, приведенных в [Табл. 4.8](#page-11-1) [Параметры вкладки «4-20 мА».](#page-11-1)

<span id="page-11-1"></span>*Табл. 4.8 Параметры вкладки «4-20 мА»*

| Параметр              | Возможность<br>изменения | Допустимые<br>значения | Описание                                                                                                    |
|-----------------------|--------------------------|------------------------|----------------------------------------------------------------------------------------------------|
| Значение<br>для 4 мА  | Дa                       |                        | B<br>поле<br>устанавливается<br>значение<br>будет<br>перемещения,<br>которое<br>соответствовать наименьшему значению<br>токового сигнала (4 мА).     |
| Значение<br>для 20 мА | Дa                       |                        | B<br>устанавливается<br>поле<br>значение<br>будет<br>перемещения,<br>которое<br>соответствовать наибольшему<br>значению<br>токового сигнала (20 мА). |

На [Рис. 4.7](#page-11-2) приведен пример вкладки «*4-20 мА*».

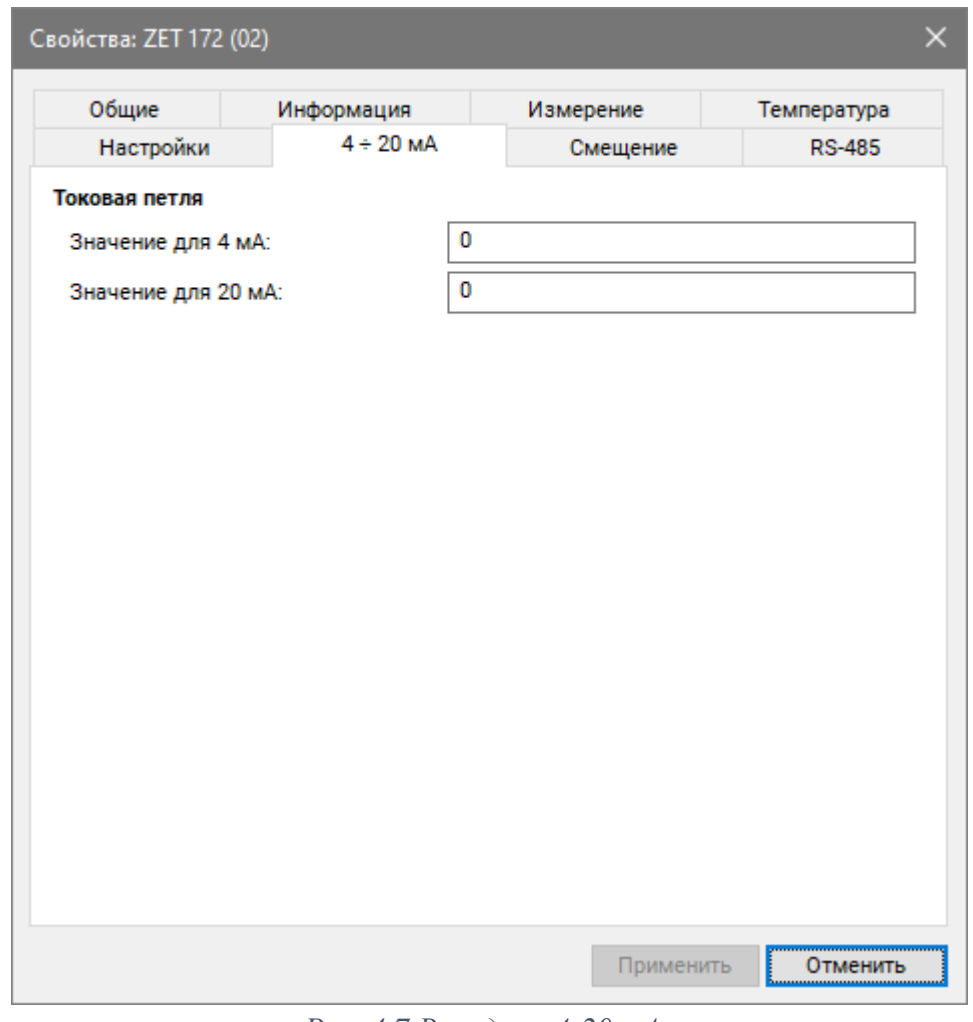

<span id="page-11-2"></span>*Рис. 4.7 Вкладка «4-20 мА»*

#### <span id="page-12-0"></span>4.2.4.Вкладка «*Смещение*»

Вкладка «Смещение» содержит информацию о параметрах, приведенных в [Табл. 4.9.](#page-12-1)

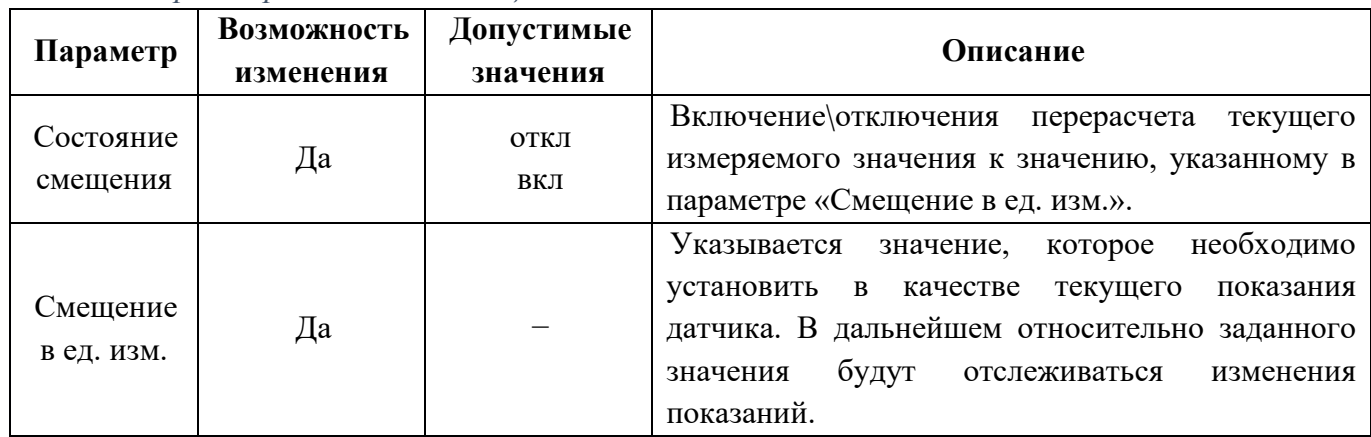

<span id="page-12-1"></span>*Табл. 4.9 Параметры вкладки «Смещение»*

На [Рис. 4.8](#page-12-2) приведен пример вкладки «Смещение».

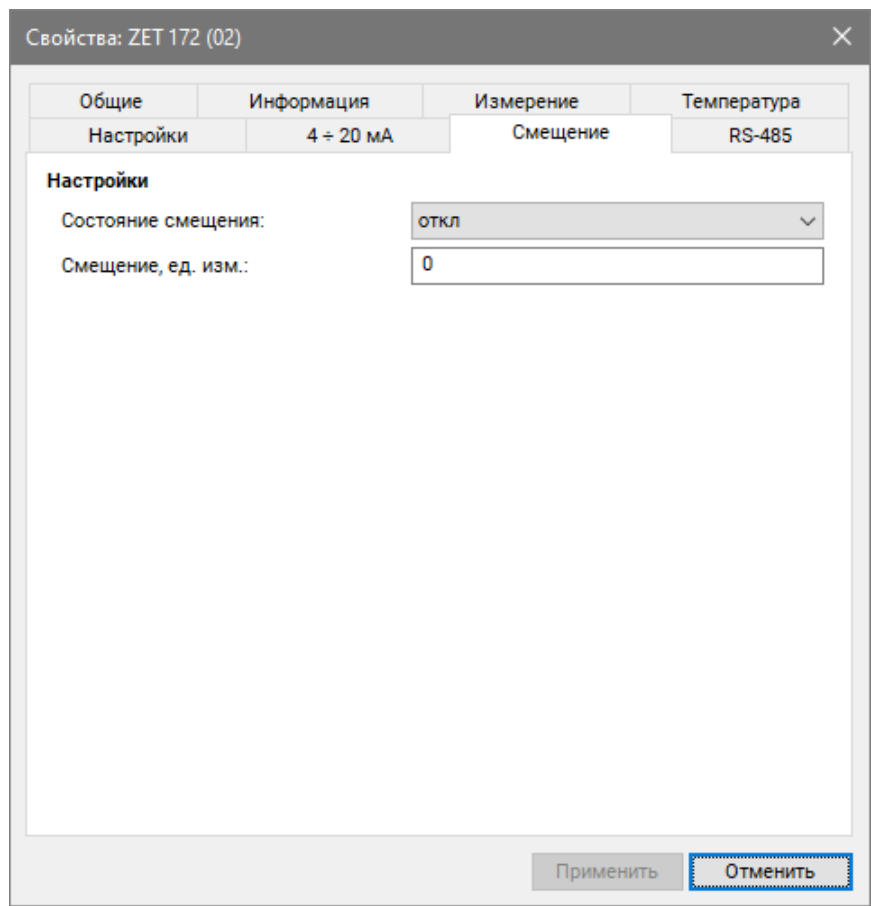

*Рис. 4.8 Вкладка «Смещение»*

<span id="page-12-2"></span>*Пример №1:* Датчик устанавливается на контролируемый элемент конструкции, который находится в положении, относительно которого необходимо контролировать изменение расстояния. В поле «Состояние смещения» выберите «откл» и сохраните настройки. Дождитесь стабилизации показаний датчика, затем в поле «Смещение в ед. изм.» внесите значение «0», а в поле «Состояние смещения» выберите «вкл» и вновь сохраните настройки. Проксиметр начнет регистрировать изменение расстояния элемента конструкции относительно установленного нулевого значения.

#### <span id="page-13-0"></span>4.2.5.Вкладка «*Калибровка*»

*Внимание: калибровка датчика осуществляется с конкретным пробником и на конкретной рабочей поверхности. После перевода датчика в режим работы «Таблица» заявленные характеристики гарантируются только при работе с пробником и рабочей поверхностью на которых проводилась калибровка. При необходимости работы с другим пробником следует заново откалибровать датчик.* 

Для проведения калибровки таблицы нужно выполнить следующие действия:

- 2.2.3.1. В окне «Свойства» измерительного канала выбрать вкладку «Настройки» [\(Рис. 4.6\)](#page-10-0), в выпадающей вкладке «Тип измерения» выбрать «прямое», применить, нажав кнопку «Сохранить».
- 2.2.3.2. В окне «Свойства» измерительного канала выбрать вкладку «Смещение», перевести параметр «Состояние смещения» в положение «откл» и применить, нажав кнопку «Сохранить».
- 2.2.3.3. В окне «Свойства» измерительного канала выбрать вкладку «Калибровка» [\(Рис. 4.9\)](#page-13-1).

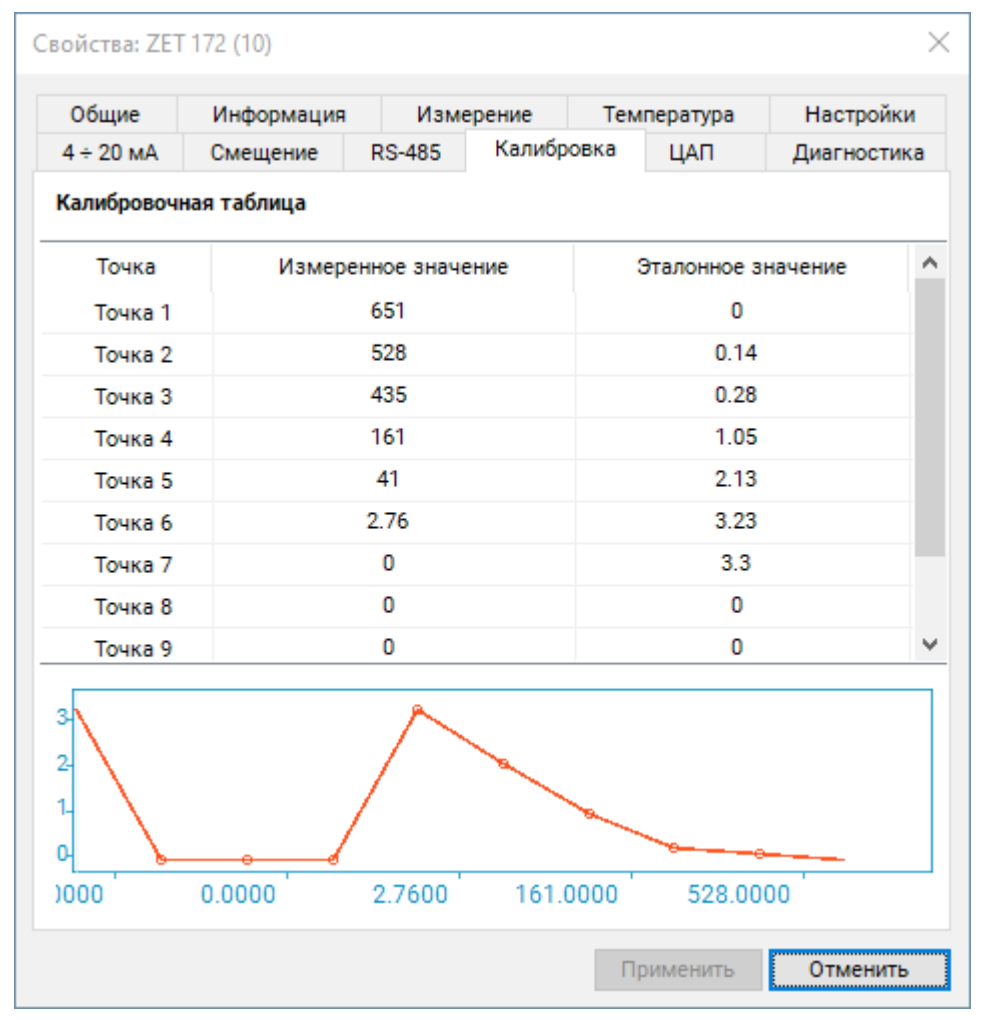

<span id="page-13-1"></span>*Рис. 4.9 Вкладка «Калибровка»*

2.2.3.4. Запустить программу «Вольтметр постоянного тока», выбрать канал «ZET172», усреднение «Медленно 1 с» [\(Рис. 4.10\)](#page-14-0).

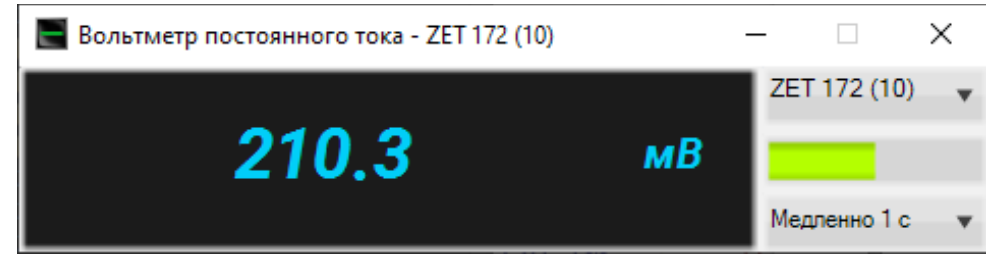

*Рис. 4.10 Программа «Вольтметр постоянного тока»*

<span id="page-14-0"></span>2.2.3.5. Заполнить «Калибровочную таблицу» [\(Рис. 4.9\)](#page-13-1), используя нужное количество точек.

2.2.3.6. Для получения калибровочных данных нужно выполнить следующие действия:

➢ Строка «Точка 1»: плотно прислонить шток пробника к рабочей поверхности [\(Рис. 4.11\)](#page-14-1), в колонку «Эталонное значение» занести значение «0» (что означает нулевое расстояние до рабочей поверхности), в колонку «Измеренное значение» занести показание вольтметра.

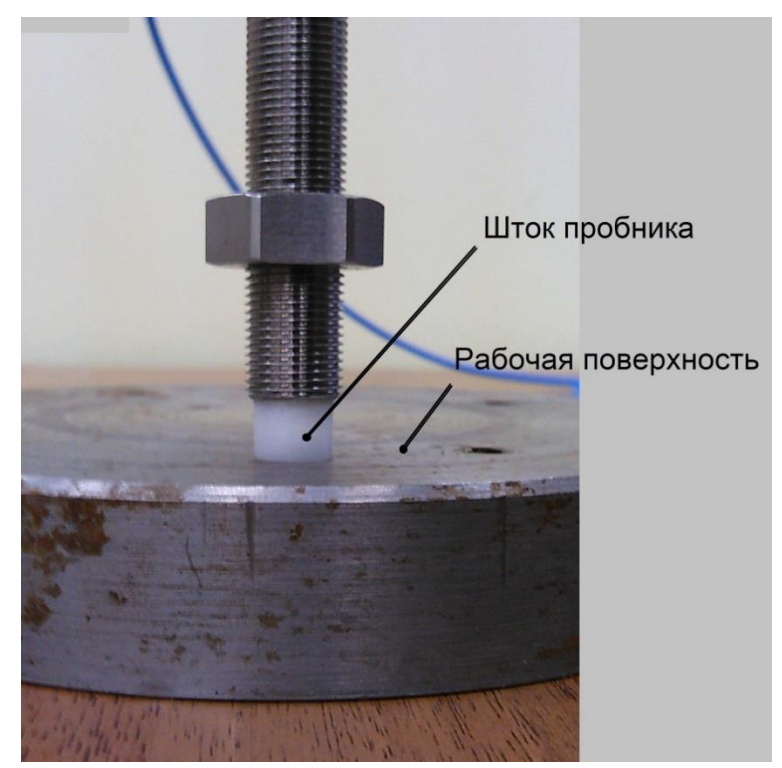

*Рис. 4.11 Пробник прижат к рабочей поверхности, зазор равен нулю*

<span id="page-14-1"></span>➢ Строка «Точка 2»: между штоком и поверхностью положить эталон [\(Рис. 4.12\)](#page-15-0), плотно прижать, в колонку «Эталонное значение» занести расстояние (толщина эталона, в миллиметрах), в колонку «Измеренное значение» - показание вольтметра.

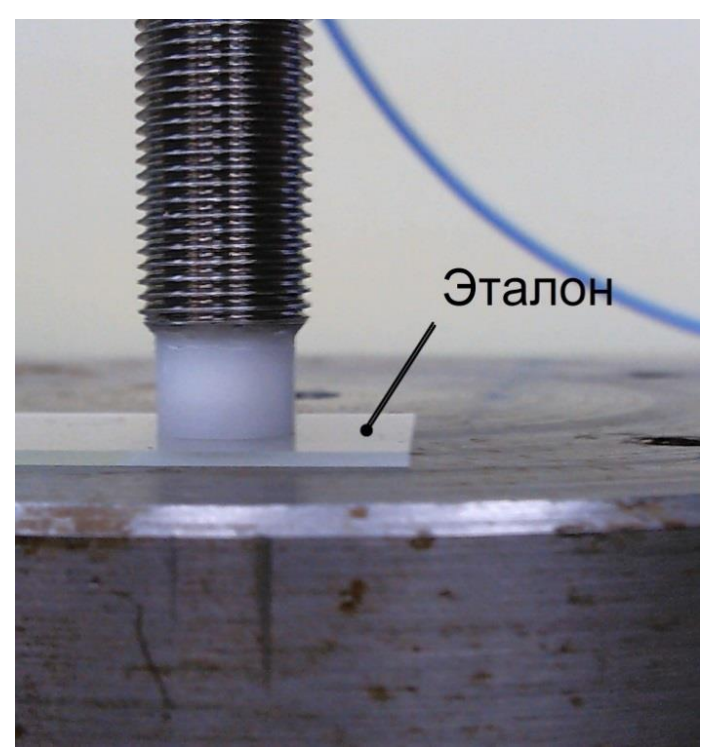

*Рис. 4.12 Между пробником и рабочей поверхностью один эталон расстояния (вторая точка калибровки)*

<span id="page-15-0"></span>➢ Строка «Точка 3»: между штоком и поверхностью положить второй эталон [\(Рис. 4.13\)](#page-15-1), плотно прижать, в колонку «Эталонное значение» занести суммарное расстояние (толщина эталона×2, в миллиметрах), в колонку «Измеренное значение» - показание вольтметра.

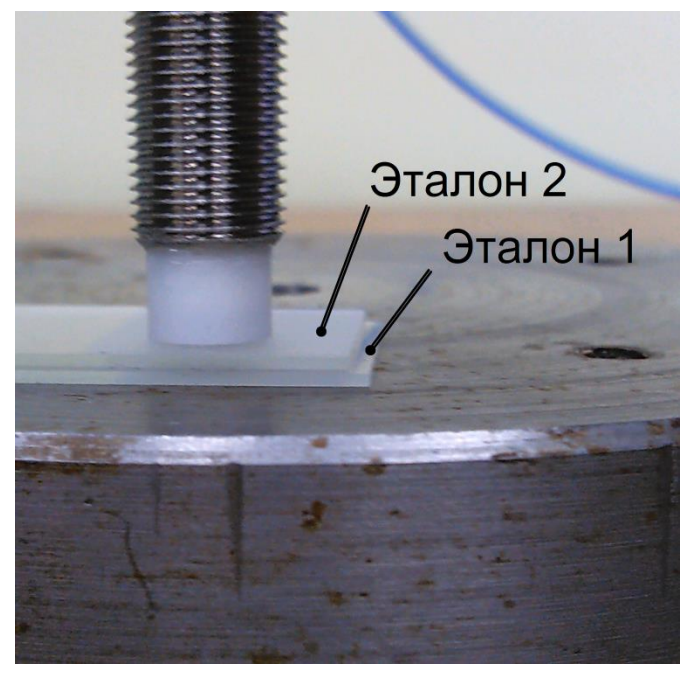

*Рис. 4.13 Между пробником и рабочей поверхностью два эталона расстояния (третья точка калибровки)*

<span id="page-15-1"></span>➢ Аналогично калибруются остальные точки (в «Точке 10» между поверхностью и штоком будет 9 эталонов).

➢ Минимальное количество точек калибровки – 2 точки. Также, следует обратить внимание, что в случае, когда остаются не заполненными строки с измеренными и эталонными значениями,

следует заполнить свободные строки калибровочной таблицы значениями из нижней строки калибровочной таблицы, заполненной точками с измеренным и эталонным значениями.

➢ Чем больше калибровочных точек — тем точнее измерение, так как при пересчёте используется линейная интерполяция.

2.2.3.7. По завершению заполнения «Калибровочной таблицы» сохранить данные, нажав кнопку «Сохранить».

## <span id="page-17-0"></span>**5 Особенности работы с проксиметром**

## <span id="page-17-1"></span>**5.1. Прогрев**

Для уменьшения влияния изменения внешней температуры необходимо после подачи питания дождаться прогрева термостатированной измерительной части схемы устройства. Сигналом окончанием прогрева является погасание обоих светодиодов.

Температуру термостатирования можно контролировать по каналу «Температура».

### <span id="page-17-2"></span>**5.2. Калибровка под материал рабочей поверхности**

Если нужно проводить измерения до рабочей поверхности, изготовленной из материала, отличного от того, на котором было выполнено заполнение калибровочной таблицы, то можно воспользоваться кнопками калибровки нуля и бесконечности. Данный тип калибровки позволит значительно приблизиться к заявленным характеристикам, но полное соответствие не гарантируется.

Все нажатия на кнопки в процессе калибровки длительные, не менее 3-х секунд, это сделано для того, чтобы ошибочно не сбить калибровку.

Для входа в режим калибровки необходимо нажать и удерживать обе кнопки до начала мигания светодиодных индикаторов. Затем расположить пробник на значительном расстоянии от рабочей поверхности (не менее десяти измерительных диапазонов), и нажать и удерживать кнопку с символом «∞». По завершению мигания обоих светодиодов прикоснуться пробником рабочей поверхности и нажать и удерживать кнопку с символом «0». Когда все светодиоды погаснут, - можно приступать к работе. В случае неудачной калибровки оба светодиода будут непрерывно гореть.

#### <span id="page-18-0"></span>**5.3. Конфигурирование проксиметра**

Для конфигурирования проксиметра достаточно установить соответствующие параметры в окне «Свойства» измерительного канала датчика. В зависимости от задачи необходимо настроить параметр «Константа сглаживания (EMA)», выбрать тип измерения и установить соответствующие коэффициенты на вкладке «Настройки».

При снятии показаний с датчика измерителем тока установить параметры минимального и максимально значения токового сигнала на вкладке «4-20 мА».

При необходимости провести калибровку проксиметра в соответствии с пунктом [4.2.5](#page-13-0)  данного руководства и выполнить действия для учета смещения.